# **ANIMASI INTERAKTIF PEMBELAJARAN TAJWID PADA TAMAN QUR'AN ANAK (TQA) AL WASHILAH CIREBON**

Abdul Kholis<sup>1</sup>, Herlawati<sup>2</sup>

*Abstract — Media Limited cause children to become bored quickly, thereby reducing the child's interest in learning. With the innovation and development of technology combined between text, images, audio, music, animated images the support each other, can cause a sense of fun and enthusiasm for learning. So the child's motivation for learning will increase and not saturated and is expected to end up learning more. Animated interactive learning tajwid of this method will be a great learning fun and easy for both the teacher and the student. By learning more interactive, instructor would always required to be creative and innovative in seeking a breakthrough study.*

**JURNAL TEKNIK KOMPUTER AMIK BSI**

> **I***ntisari* **— Media pembelajaran yang terbatas menyebabkan anak menjadi cepat bosan sehingga mengurangi ketertarikan anak pada pelajaran. Dengan inovasi dan perkembangan teknologi dipadukan antara text, gambar, audio, musik, animasi gambar yang saling mendukung, mampu menimbulkan rasa senang dan semangat dalam proses belajar. Sehingga motivasi anak selama proses belajar akan bertambah dan tidak jenuh dan dengan ini diharapkan tujuan pembelajaran menjadi lebih maksimal. Animasi Interaktif Pembelajaran Tajwid ini akan menjadi metode pembelajaran yang amat menyenangkan dan memudahkan baik dari sisi pengajar ataupun siswa. Dengan sistem pembelajaran yang lebih interaktif, pengajar akan selalu dituntut untuk kreatif dan inovatif dalam mencari terobosan pembelajaran.**

*Kata Kunci : Animasi Interaktif, Pembelajaran, Tajwid*

#### I. PENDAHULUAN

Teknologi informasi yang semakin berkembang yang masuk dalam dunia pendidikan, akan mendorong pengembangan sarana-sarana pendidikan. Teknologi informasi yang sudah berkembang seperti komputer, telekomunikasi dan multimedia dalam proses pembelajaran dapat mempercepat proses pembelajaran dan lebih interaktif.

Metode Pembelajaran saat ini masih banyak yang menggunakan Metode konvensional yaitu pengajar memberikan materi hanya dari buku dan belum menambahkan media teknologi dalam pengajaran secara maksimal.

1, 2 *Program Studi Sistem Informasi STMIK Nusa Mandiri Jakarta, Jln. Damai No. 8 Warung Jati Barat(Margasatwa) Jakarta Selatan Telp. (021) 78839513 Fax. (021) 78839421; e-mail: [kholis12@gmail.com](mailto:kholis12@gmail.com); [herlawati@nusamandiri.ac.id](mailto:herlawati@nusamandiri.ac.id)*

Dengan berkembangnya teknologi saat ini diharapkan bisa membantu para pengajar dalam menyampaikan materi dan tidak terfokus pada buku yang masih kurang efektif dan kurang memberikan gambaran yang jelas dalam proses belajar mengajar.

Pemanfaatan teknologi informasi di era globalisasi sudah selayaknya mendapatkan perhatian lebih untuk mendukung proses belajar mengajar yang ada di indonesia, yang tentunya harus didukung dengan infrastruktur yang memadai. Sehingga pemanfaatan teknologi, pengembangan materi pengajaran dan strategi pembelajaran bisa diterapkan.

Akhir-akhir ini dunia multimedia sudah sangat marak ditelinga masyarakat luas. Hal ini dikarenakan penggunaan teknologi-teknologi yang semakin canggih dengan pendukung multimedia. Seiring dengan kemajuan teknologi multimedia khususnya pada bidang komunikasi, memaksa kita untuk mengikuti perkembangan teknologi tersebut. Penulisan jurnal ini bertujuan untuk mengetahui pengembangan model pembelajaran sejarah dengan memanfaatkan multimedia animasi interaktif untuk meningkatkan tingkat pemahaman siswa terhadap mata pelajaran sejarah. Metode penulisan menggunakan metode (R&D) *research* dan *development*. Dari hasil pembahasan dapat disimpulkan bahwa pembelajaran sejarah dengan menggunakan media pembelajaran melalui pemanfaatan multimedia animasi interaktif dapat meningkatkan minat siswa terhadap mata pelajaran sejarah,sehingga diharapkan dapat meningkatkan prestasi belajaran siswa [7].

Media pembelajaran yang menggunakan gambar, suara, *text* animasi atau gambar bergerak dapat memotivasi siswa dalam proses pembelajaran sehingga mereka pun dapat berinteraksi dan tujuan dari proses pembelajaran menjadi lebih maksimal.

# II. KAJIAN LITERATUR

Beberapa literatur yang dipergunakan penulis dalam penelitian ini yaitu:

Pada bagian ini dipaparkan teori-teori serta pustaka yang dipakai pada waktu penulisan untuk membantu pembuatan program.

#### **A. Konsep Dasar Program**

"Ide cerita adalah salah satu bentuk realisasi dari sebuah konsep dalam bentuk alur cerita. Sebuah ide cerita biasanya memperlihatkan tentang suasana, karakter, dan kejadian yang berlangsung didalam sebuah cerita" [3].

159

**JURNAL TEKNIK KOMPUTER AMIK BSI**

" Konsep adalah sebuah pemikiran awal. Konsep ini akan menentukan hasil akhir sebuah ide yang belum terealisasi sehingga seorang *desainer* dapat melihat gambaran singkat mengenai hasil akhir yang akan dihasilkan" [3].

"Animasi adalah gambar bergerak. Tersusun dari deretan gambar yang tampil secara berurutan, terciptalah ilusi bahwa gambar itu bergerak" [6].

# **B. Macromedia Flash**

*Flash* merupakan salah satu program yang digunakan membuat desain animasi.

"*Macromedia Flash Profesional 8* (selanjutnya hanya disebut *Flash*) adalah sebuah *software* yang dapat digunakan untuk menambahkan aspek dinamis sebuah web atau membuat film animasi interaktif" [1].

Dibandingkan dengan media lain, *Flash* memiliki keuntungan sebagai berikut:

- 1. Ukuran file-nya kecil, karena khusus dirancang untuk digunakan pada web. Ukuran yang lebih kecil membuat waktu *loading* situs lebih pendek.
- 2. Memiliki sisi interaktif. *Flash* bisa menerima masukan dari pengguna.
- 3. Tidak perlu memiliki kemampuan sebagai programmer untuk membuat Film *Flash.* Walaupun jika Anda bisa membuat program, hal itu menjadi nilai tambah, karena Flash menyediakan sebuah bahasa pemrograman yang disebut *Action Script*

# **C. Pengujian White Box**

"*White box testing* secara umum merupakan jenis *testing* yang lebih berkonsentrasi terhadap "isi" dari perangkat lunak itu sendiri. jenis ini lebih banyak berorientasi kepada *source code* dari perangkat lunak yang dibuat sehinggga membutuhkan proses *testing* yang lebih lama dan lebih "mahal" dikarenakan membutuhkan ketelitian dari para tester serta kemampuan teknis pemograman bagi testernya" [8].

Akibatnya, jenis *testing* tersebut hanya sapat dilakukan jika perangkat lunak telah dinyatakan selesai dan telah melewati tahapan analisis awal. Jenis *testing* ini juga mambutuhkan inputan data yang dianggap cukup memenuhi syarat agar perangkat lunak benar-benar dinyatakan memenuhi kebutuhan pengguna. beberapa teknik yang terdapat dalam jenis *white box testing* [8] adalah :

*a. Decision (branch) coverage*

Sesuai dengan namanya, teknik *testing* jenis ini fokus terhadap hasil dari tiap skenario yang dijalankan terhadap bagian perangkat lunak yang mengandung percabangan (*if...then...else*).

*b. Condition coverage*

Teknik ini hampir mirip dengan teknik yang pertama, tetapi dijalankan terhadap percabangan yang dianggap komplek atau percabangan majemuk. hal ini biasanya dilakukan jika salah satu perangkat lunak memiliki banyak kondisi yang dijalankan dalam suatu proses sekaligus.

*c. Path analysis*

Merupakan teknik yang berusaha menjalankan kondisi yang ada dalam perangkat lunak serta mengoreksi apakah kondisi yang dijalankan telah sesuai dengan alur diagram yang terdapat dalam proses perancangan.

*d. Execution time*

Pada teknik ini, perangkat lunak berusaha dijalankan atau dieksekusi kemudian dilakukan pengukuran waktu pada saat input dimasukkan hingga *output* dikeluarkan. waktu eksekusi yang dihasilkan kemudian dijadikan bahan evaluasi dan analisa lebih lanjut untuk melihat apakah perangkat lunak telah berjalan sesuai dengan kondisi yang dimaksud oleh tester.

# **D. Pengujian Black Box**

"*Black box testing* adalah tipe *testing* yang memperlakukan perangkat lunak yang tidak diketahui kinerja internalnya. sehingga para tester memandang perangkat lunak seperti layaknya sebuah "kotak hitam" yang tidak penting isinya, tapi cukup dikenal proses *testing* dibagian luar" [8].

Jenis *testing* ini hanya memandang perangkat lunak dari sisi spesifikasi dan kebutuhan yang telah didefinisikan pada saat awal perancangan. sebagai contoh, jika terdapat sebuah peranglat lunak yang merupakan sebuah sistem informasi *inventory* di sebuah perusahaan. Maka pada jenis *white box testing*, perangkat lunak tersebut akan berusaha dibongkar *listing* programnya untuk kemudia dites menggunakan teknikteknik yang telah dijelaskan sebelumnya.

Sedangkan pada jenis *black box testing*, perangkat lunak tersebut akan dieksekusi kemudian berusaha dites apakah telah memenuhi kebutuhan pengguna yang didefinisikan pada saat awal tanpa harus membongkar listing programnya.

Beberapa teknik *testing* yang tergolong dalam tipe ini [8] antara lain :

*a. Equivalennce Partitioning*

Pada teknik ini, tiap inputan data dikelompokan kedalam grup tertentu, yang kemudian dibandingkan outputnya.

*b. Boundary Value Analysis*

Merupakan teknik yang sangat umum digunakan pada saat awal sebuah perangkat lunak selesai dikerjakan. pada teknik ini, dilakukan inputan yang melebihi dari batasan sebuah data. sebagai contoh, untuk sebuah inputan harga barang, maka dapat dilakukan *testing* dengan menggunakan angka negatif (yang tidak diperbolehkan dalam sebuah harga). jika perangkat lunak berhasil mengatasi inputan yang salah tersebut, maka dapat dikatakan teknik ini telah selesai dilakukan.

*c. Cause Effect Graph*

Dalam teknik ini, dilakukan proses *testing* yang meghubungkan sebab dari sebuah inputan dan akibatnya pada *output* yang dihasilkan. sebagai contoh, pada sebuah inputan siswa, jika diinputkan angka 100, maka *output* nilai huruf seharusnya adalah A. tetapi dikeluarkan jika ternyata inputan nilai adalah 67.5.

*d. Random data selection*

Seperti namanya, teknik ini berusaha melakukan proses inputan data dengan menggunakan nilai acak. dari hasil

160

inputan tersebut kemudian dibuat sebuah tabel yang menyatakan validasi dari *output* yang dihasilkan.

*e. Feature test*

**JURNAL TEKNIK KOMPUTER AMIK BSI**

> Pada teknik ini, dilakukan proses testing terhadap spesifikasi dari perangkat lunak yang telah selesai dikerjakan. misalkan, perangkat lunak sistem informasi akademik. dapat dicek apakah fitur untuk melakukan *entri* nilai telah tersedia, begitu dengan fitur *entri* data siswa maupun *entri* data guru yang akan melakukan entri nilai.

# **E. Storyboard**

"*Storyboard* merupakan serangkaian sketsa yang menggambarkan suatu urutan bagian yang digunakan didalam sebuah film" [3].

"Dalam pembuatan *storyboard* tidak menuntut sang illustrator dapat menggambarkan sketsa secara bagus tetapi lebih di utamakan pemahaman terhadap gambar tersebut oleh pihak lain yang ikut berperan dalam membuat film. Apalagi jika kita bekerja didalam sebuah team, sang *illustrator* di tuntut untuk memberikan gambaran sederhana tentang hasil akhir secara sudut pandang kamera" [3].

# III. METODE PENELITIAN

Metode penelitian merupakan bagaimana seorang penulis dapat memahami suatu pembahasan, permasalahan, dan pemecahan suatu masalah

# **Teknik pengumpulan Data**

Dalam penelitian ini, penulis menggunakan metode pengumpulan data. Data tersebut diperoleh melalui:

# **A. Metode Observasi**

Metode ini merupakan cara pengumpulan data secara langsung dengan mengamati objek penelitian dari sejumlah individu dalam jangka waktu yang bersamaan. Observasi adalah pengamatan langsung suatu kegiatan yang sedang dilakukan. Untuk mendapatkan data yang diperlukan penulis menggunakan cara pengamatan langsung di TQA Al Washilah Cirebon dalam proses belajar mengajar.

# **B. Metode Wawancara**

Merupakan suatu kegiatan percakapan yang direncanakan dan bermanfaat untuk mencapai tujuan tertentu, kegiatan ini dilakukan dengan mewawancarai langsung pihakpihak yang berwenang di TQA Al Washilah Cirebon.

# **C. Metode Studi Pustaka**

Penulis melakukan pengumpulan data yang bersumber dari buku-buku, jurnal sebagai bahan referensi yang digunakan sebagai bahan acuan yang bertujuan untuk mendapatkan panduan yang di perlukan.

# **Model pengembangan Sistem**

Untuk membuat penelitian ini, penulis memerlukan datadata sebagai bahan masukkan yang dapat mendukung penelitian ini. Data tersebut diperoleh dari:

# **a. Analisa kebutuhan** *software*

Dimaksudkan dapat Menghubungkan analisis pembelajaran untuk menentukan target tujuan kognitif, afektif dan motor skill dengan *software Macromedia flash*  *8* penulis menentukan atas kebutuhan apakah materi pembelajaran tajwid dalam animasi yang dapat termotivasi dalam proses pembelajaran media pembelajaran interaktif ini.

# **b. Desain**

Penulis merancang program animasi interkatif pembelajaran tajwid dalam gambar animasi bergerak yang dapat membantu dalam menyampaikan materi dan membuat siswa terhibur

# **c.** *Code generation*

*Macromedia flash 8* adalah suatu *software* yang digunakan untuk pembuatan animasi. Seperti pembuatan film animasi, animasi pelengkap halaman web, hingga animasi untuk *game*. Dengan *Action scricpt* bahasa pempograman dari *adobe flash* yang digunakan untuk memberi perintah yang di letakan pada objek atau *frame* sehingga menjadi lebih interaktif.

# *d. Testing*

*Testing* di perlukan untuk mengetahui semua *statemen* pada program telah dieksekusi dan bahwa semua kondisi logis telah diuji. Pengujian *white box* menggunakan grafik untuk melakukan serangkaian pengujian yang independent secara linear yang akan memastikan cakupan aliran data. Sedangkan teknik pengujian *black box* berfokus pada *domain* informasi dari perangkat lunak, dengan melakukan *testing* dengan menpartisi *domain input* dari suatu program dengan cara yang memberikan cakupan pengujian yang mendalam.

# **e.** *Support*

Aplikasi *hardware* dan *software* digunakan untuk mendukung meteri-materi yang dibutuhkan.

# IV. HASIL DAN PEMBAHASAN

Dalam pembuatan animasi interaktif setelah perancangan *storyboard,* tahap berikutnya adalah perancangan *user interface*. Dimana tahap ini menjadi hal yang amat penting dalam pembuatan animasi interaktif, dibutuhkan sebuah *interface* yang komunikatif dan *user friendly.* Penulis berusaha menggunakan gambar/*icon* dan animasi yang *eye catching* namun tidak berlebihan, disesuaikan dengan kebutuhan materi.

Tampilan *user interface* dari aplikasi ini antara lain : Tampilan *user interface* dari aplikasi ini antara lain :

<sup>1.</sup> Tampilan Menu Utama

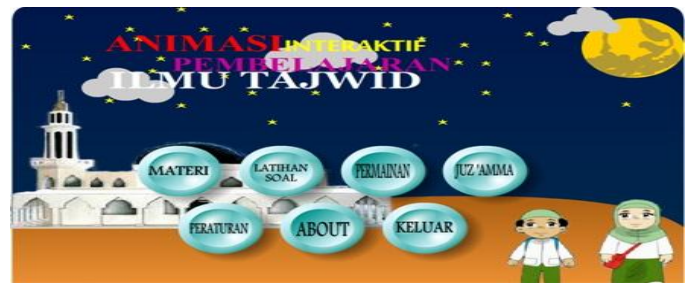

**Sumber: Hasil Penelitian (2015) Gambar 1. Tampilan Menu Utama**

Gambar 1 adalah tampilan dari halaman menu utama, yang terdiri dari animasi gambar dan tujuh tombol yaitu: Materi, Latihan Soal, Permainan, Juz Amma, Peraturan, Tentang dan Keluar. *User* hanya perlu klik satu kali pada *icon-icon menu* di atas, maka akan tampil halaman sesuai dengan menu yang dipilih.

# 2. Tampilan Menu Materi

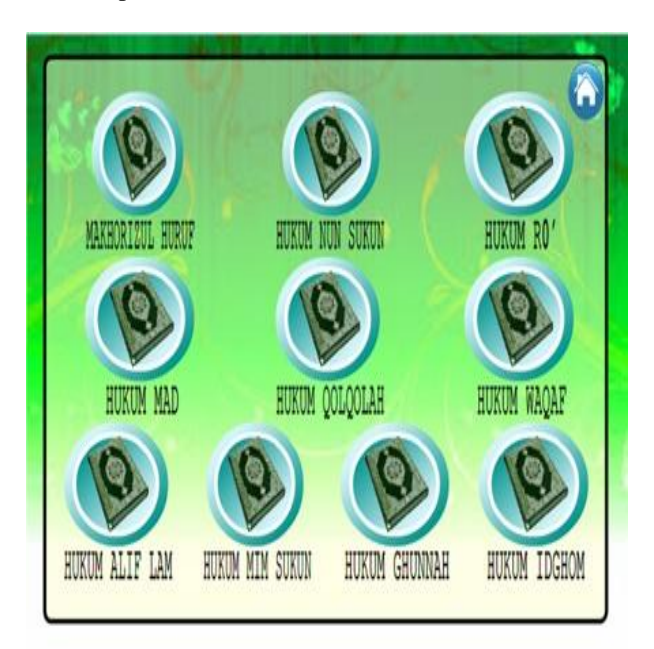

#### **Sumber: Hasil Penelitian (2015)**

# **Gambar 2. Tampilan Menu Materi**

Gambar 2 adalah tampilan dari halaman menu materi, yang terdiri sebelas tombol yaitu: makhorizul huruf, hukum nun sukun, hukum ro, hukum mad, hukum qolqolah, hukum waqof, hukum alif lam, hukum mim sukun, hukum ghunnah, hukum idghom dan keluar dari menu materi (*home*). *User*  hanya perlu klik satu kali pada *icon-icon menu* di atas, maka akan tampil halaman sesuai dengan menu yang dipilih. 3. Tampilan Mulai Permainan

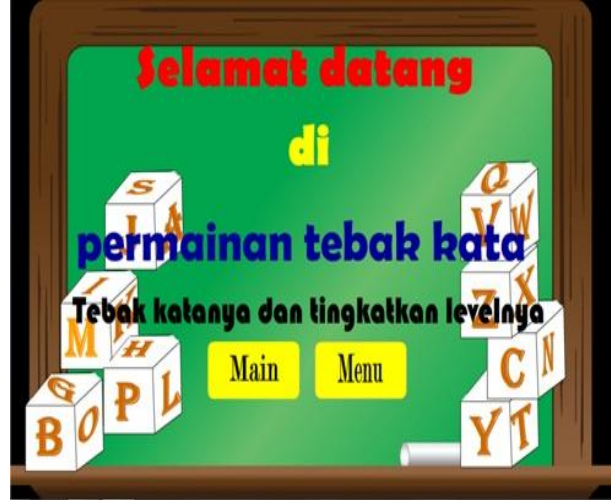

**Sumber: Hasil Penelitian (2015) Gambar 3. Tampilan Mulai Permainan**

Gambar 3 adalah tampilan mulai permainan. *User* hanya perlu klik satu kali pada *icon* main di atas, maka permaian akan di mulai.

**JURNAL TEKNIK KOMPUTER AMIK BSI**

#### 4. Tampilan *Game Over*

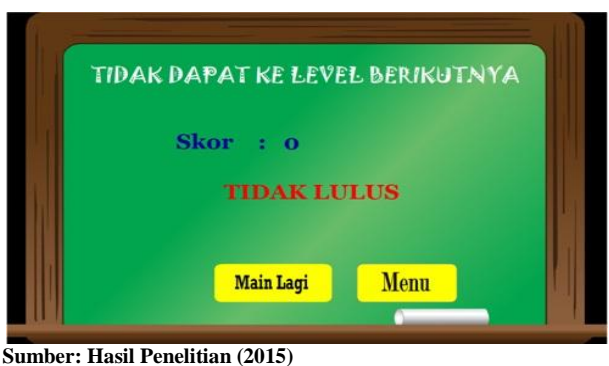

**Gambar 4. Tampilan** *Game Over*

Gambar 4 adalah tampilan *Game Over*. Yang terdiri dari dua tombol main lain untuk mengulang permainan sebelum lanjut ke *level* permainan berikutnya dan tombol ke menu untuk kembali ke menu utama.

#### 5. Tampilan *Next Level*

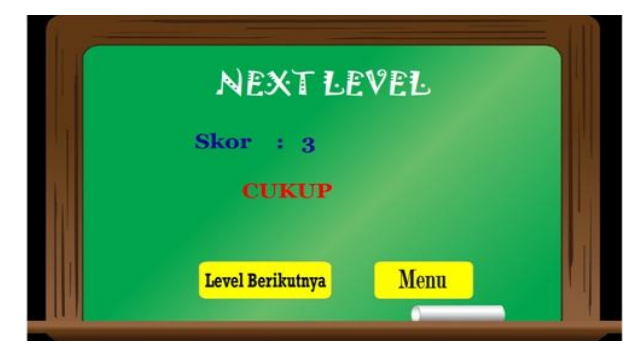

**Sumber: Hasil Penelitian (2015)**

**Gambar 5. Tampilan** *Next Level*

Gambar 5 adalah tampilan *Next Level*. Yang terdiri dari dua tombol *level* berikutnya untuk main di *level* berikutnya dan tombol ke menu untuk kembali ke menu utama.

6. Tampilan Mulai Latihan

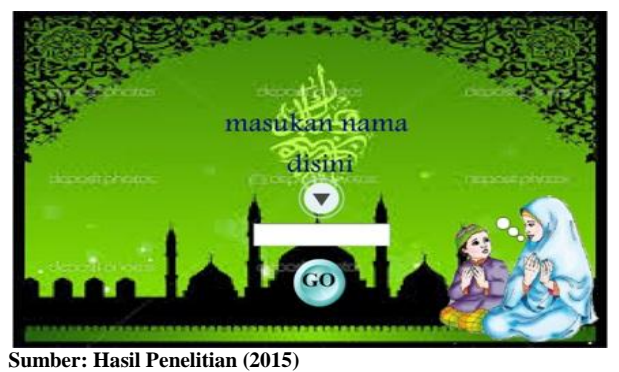

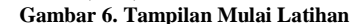

**JURNAL TEKNIK KOMPUTER AMIK BSI**

> Gambar 6 adalah tampilan mulai latihan soal. *User* di perintahkan untuk memasukan nama dan perlu klik satu kali pada *icon GO* di atas, maka latihan soal akan di mulai.

#### 7. Tampilan Latihan

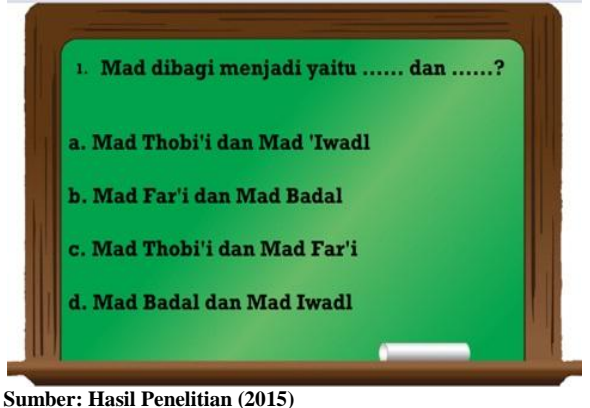

**Gambar 7. Tampilan Latihan Soal**

Gambar 7 adalah tampilan dari halaman Latihan yang terdiri dari sepuluh soal pilihan ganda dan secara otomatis jawaban yang benar akan terkalkulasi di sistem.

# 8. Tampilan Nilai

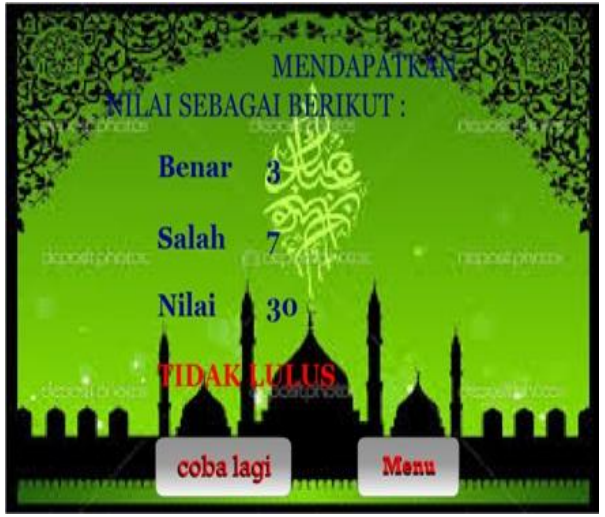

**Sumber: Hasil Penelitian (2015) Gambar 8. Tampilan Nilai**

Gambar 8 adalah tampilan dari halaman *score* yang berisi hasil dari jawaban yang sudah dijawab dengan benar, salah nilai, keterangan LULUS/ TIDAK LULUS berdasarkan point dan terdapat dua tombol coba lagi untuk mengulang latihan soal dan menu untuk kembali ke menu utama.

*State Transition Diagram a*dalah suatu pemodelan peralatan (*modelling tool*) yang menggambarkan sifat ketergantungan terhadap suatu sistem nyata *(real time system),* dan tampilan tatap muka *(user interface)* pada sistem aktif *(online system).*  Pemodelan ini juga penulis gunakan dalam menjelaskan aluralur dari aplikasi yang penulis rancang.

*a. Scene* Menu Utama

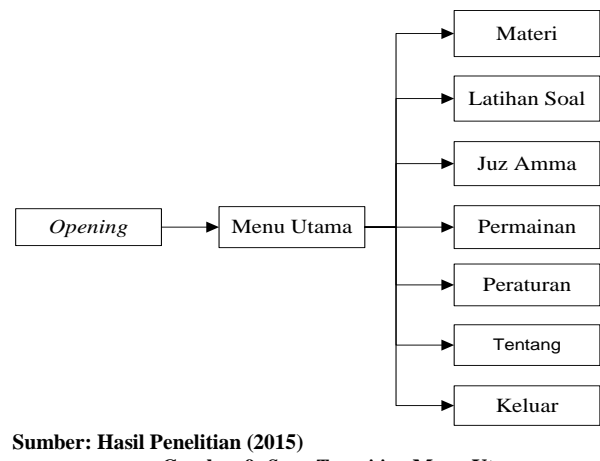

**Gambar 9.** *State Transition* **Menu Utama**

Pada Gambar 9 menggambarkan menu awal aplikasi dimana pertama kali *user* akan melihat layar *opening,*  kemudian secara otomatis akan menuju layar menu utama yang terdapat tombol Materi, Latihan Soal, Permainan, Juz Amma, Peraturan, Tentang dan Keluar.

#### b. Scene *Materi*

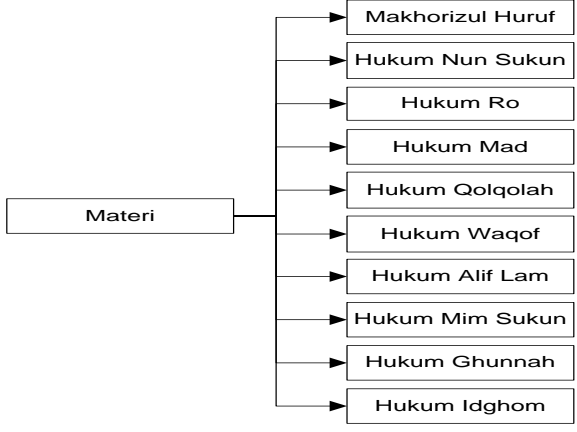

**Sumber: Hasil Penelitian (2015)**

**Gambar 10.** *State Transition* **Materi**

Pada *scene* Gambar 10 menggambarkan bahwa pada layar materi terdapat tombol makhorizul huruf, hukum nun sukun, hukum ro, hukum mad, hukum qolqolah, hukum waqof, hukum alif lam, hukum mim sukun, hukum ghunnah dan hukum idghom dilengkapi dengan tombol *home* untuk kembali ke menu utama.

c. *Scene* Permainan

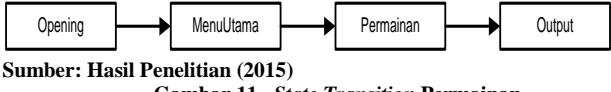

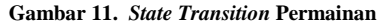

 $163$ 

Pada *scene* Gambar 11 menggambarkan bahwa pada layar permainan yang dilengkapi tombol main dan pada layar *game over* dilengkapi dengan tombol main lagi dan menu untuk kembali ke menu utama.

#### d. *Scene* Latihan Soal

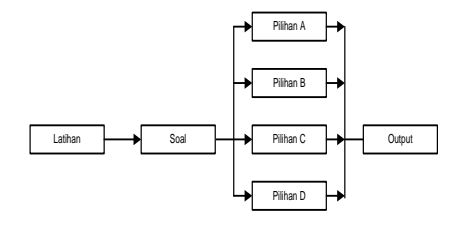

#### **Sumber: Hasil Penelitian (2015)**

# **Gambar 12. State Transition Latihan Soal**

Pada *scene* Gambar 12 menggambarkan bahwa pada layar latihan terdapat sepuluh soal acak dimana setiap soal mempunyai tombol pilihan jawaban dari A-D dan pada akhir soal akan tampil *score* sesuai dengan banyaknya jawaban yang benar. Pada layar *output* dilengkapi dengan tombol coba lagi untuk kembali ke latihan dan menu untuk kembali ke menu utama.

e. *Scene* Keluar

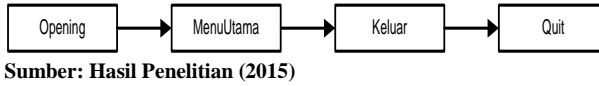

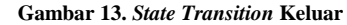

**JURNAL TEKNIK KOMPUTER AMIK BSI**

164

Pada *scene* Gambar 13 menggambarkan bahwa tombol Keluar berfungsi untuk keluar sepenuhnya dari program.

#### *3.2. Testing*

Agar program yang telah dibuat dapat dijalankan dengan baik pada saat implementasi oleh *user* tanpa adanya kesalahan dari segi pemrograman maka diperlukan adanya suatu pengujian pada sistem program maupun pengujian pada *file*.

#### *a.* **Pengujian** *White Box*

Dalam hal ini, pengujian tidak dilakukan terhadap keseluruhan program secara utuh, namun dilakukan sampel pengujian terhadap menu tertentu yang dijalankan. Sebagai contoh, akan dibahas pengujian terhadap Menu Materi, Menu Latihan, dan Menu Permainan.

*Flowchart* (bagan alir) pada aplikasi ini adalah sebagai berikut:

1. *Flowchart* Menu Materi

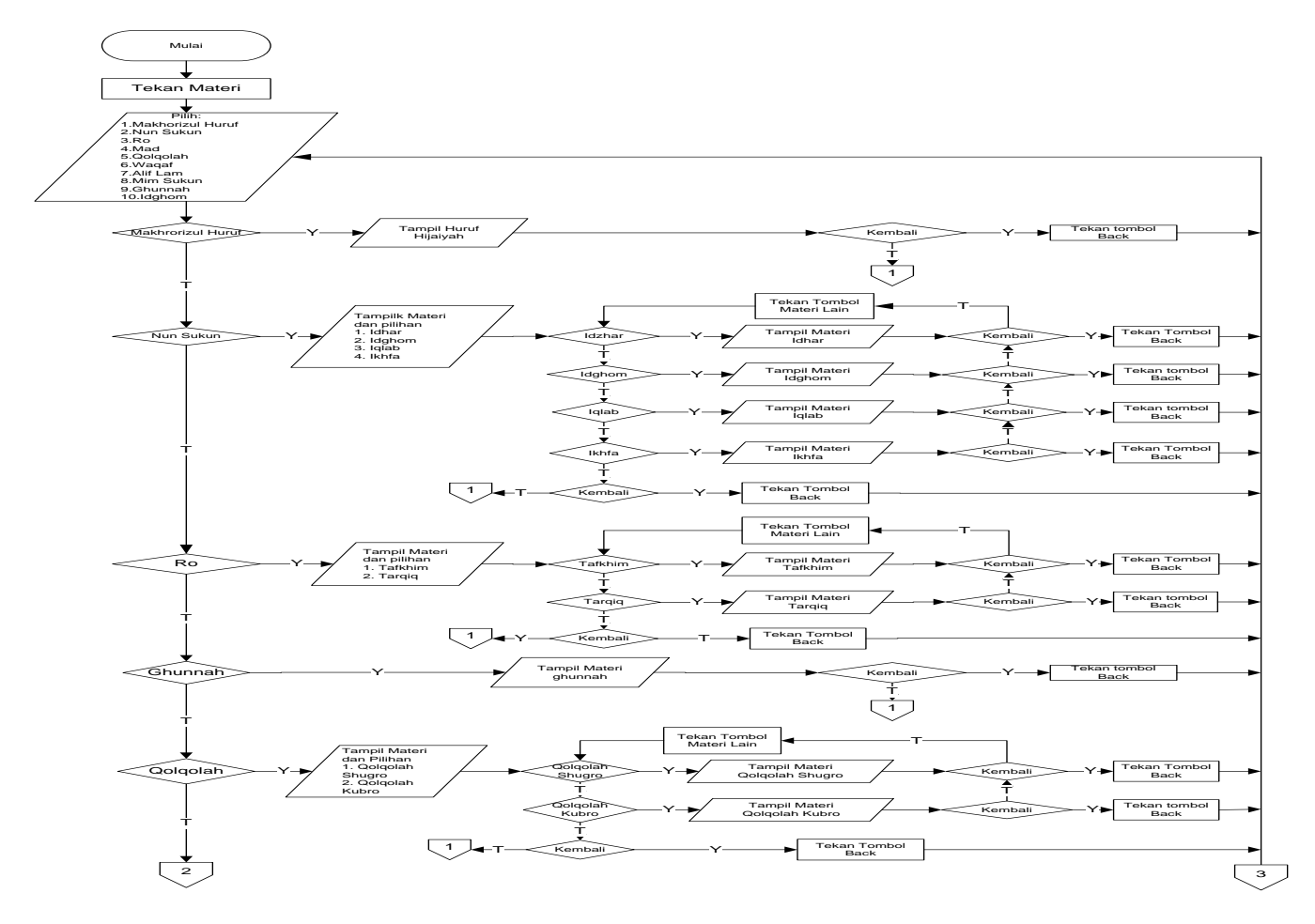

ISSN. 2442-2436 // ANIMASI INTERAKTIF PEMBELAJARAN....

**JURNAL TEKNIK KOMPUTER AMIK BSI**

165

# VOL.I NO.2 AGUSTUS 2015

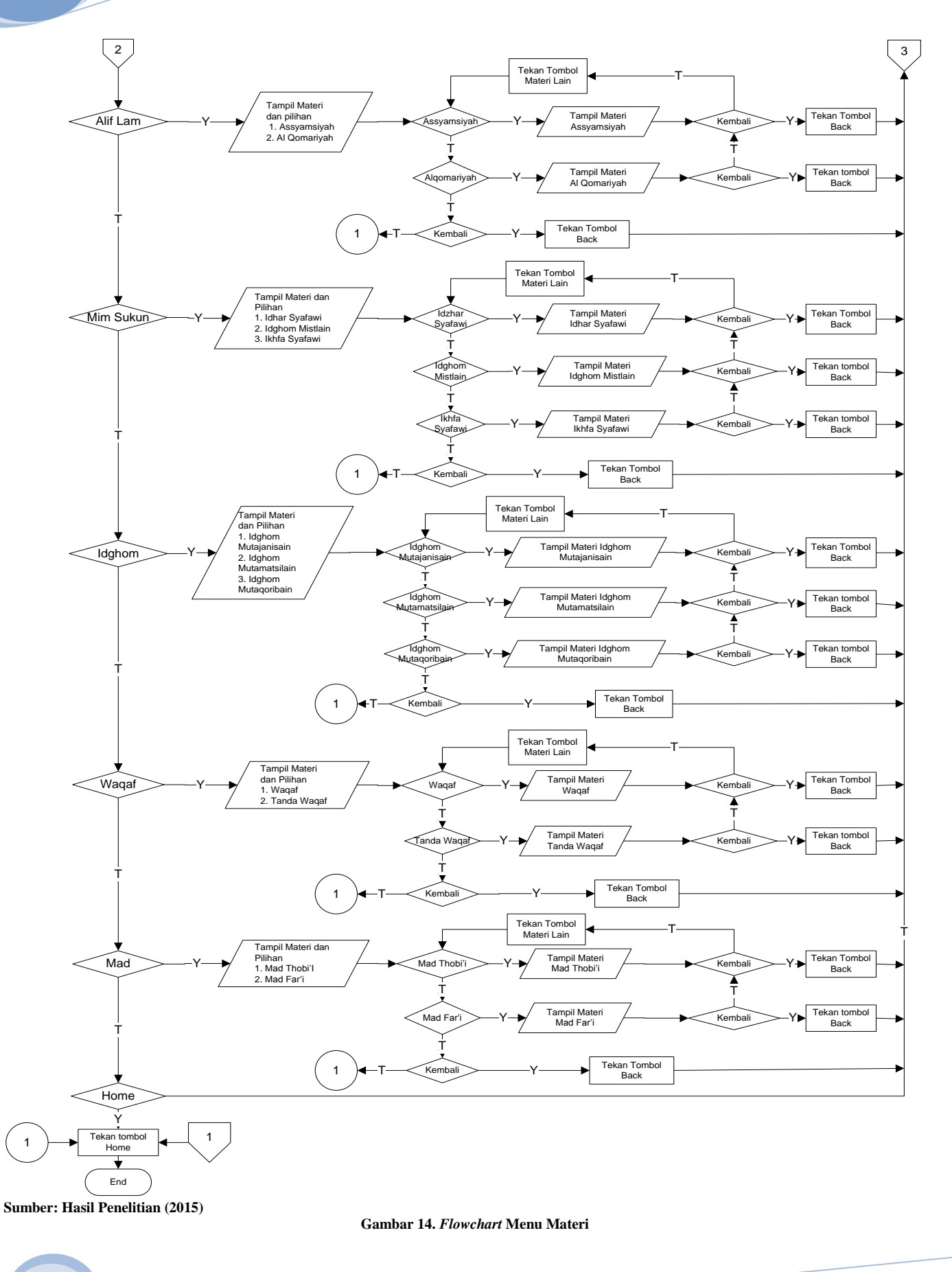

ISSN. 2442-2436 // ANIMASI INTERAKTIF PEMBELAJARAN ....

# VOL.I NO.2 AGUSTUS 2015

1 3 4 17 18 19 20  $\rightarrow$  21  $\rightarrow$  22 27 31 35 39  $\overrightarrow{23}$   $\rightarrow$  24  $\rightarrow$  26  $\rightarrow$  29  $\rightarrow$  30  $32 \rightarrow 33 \rightarrow 34$  $36 \rightarrow 37 \rightarrow 38$ 40  $\begin{array}{|c|c|c|c|}\n\hline\n6 & 41 & 42 & 43 & 44 & 46\n\end{array}$ 47  $\begin{array}{c} \begin{array}{c} \begin{array}{c} \text{48} \\ \text{49} \\ \text{40} \end{array} \\ \end{array} \\ \begin{array}{c} \begin{array}{c} \text{51} \\ \text{52} \end{array} \\ \end{array} \end{array}$ 7 53 54 55 56 <sup>8</sup> <sup>57</sup> <sup>58</sup> <sup>59</sup> <sup>60</sup> <sup>62</sup> <sup>61</sup> 63  $\begin{array}{c} \begin{array}{c} \circ \\ \bullet \end{array} \end{array}$ D | U A A A A A  $\begin{pmatrix} 1 \\ 9 \end{pmatrix}$   $\begin{pmatrix} 0 \\ 9 \end{pmatrix}$   $\begin{pmatrix} 0 \\ 0 \end{pmatrix}$   $\begin{pmatrix} 1 \\ 0 \end{pmatrix}$   $\begin{pmatrix} 1 \\ 0 \end{pmatrix}$   $\begin{pmatrix} 1 \\ 1 \end{pmatrix}$   $\begin{pmatrix} 1 \\ 1 \end{pmatrix}$ 

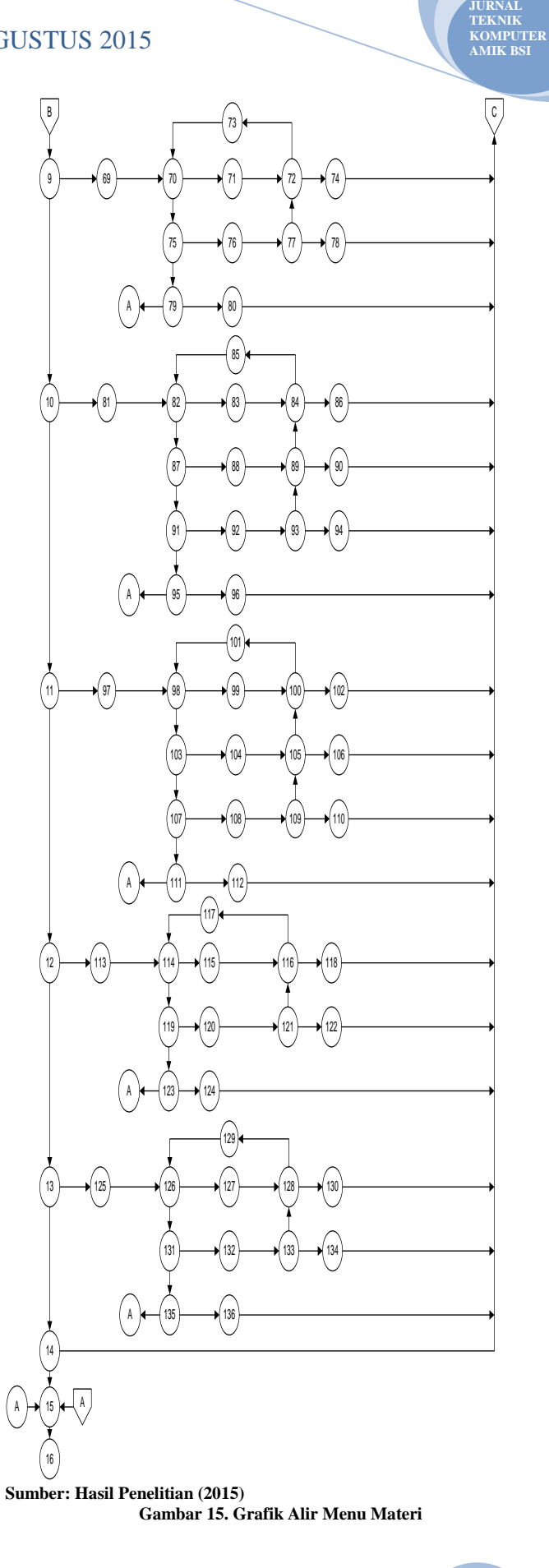

166

ISSN. 2442-2436 // ANIMASI INTERAKTIF PEMBELAJARAN....

1

4

3

2

Kompleksitas Siklomatis (pengukuran kuantitatif terhadap kompleksitas logis suatu program) dari grafik alir dapat diperoleh dengan perhitungan:

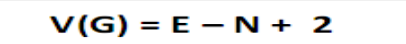

Dimana :

- E= Jumlah edge grafik alir yang ditandakan dengan gambar panah
- N= Jumlah simpul grafik alir yang ditandakan dengan gambar lingkaran

Sehingga kompleksitas siklomatisnya  $V(G)= 196 - 136 + 2 = 63$ 

2. *Flowchart* Menu Materi

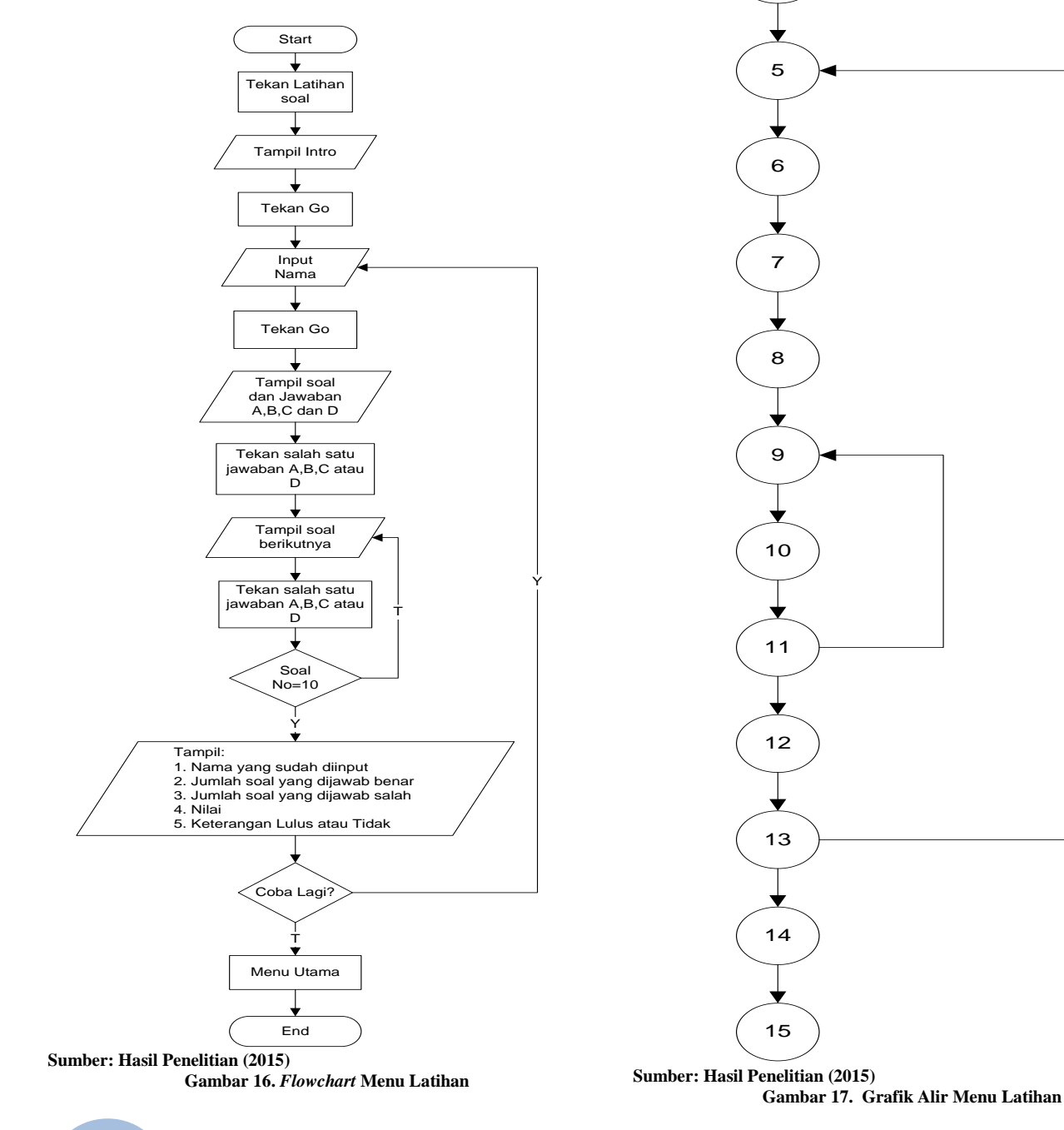

167

**JURNAL TEKNIK KOMPUTER AMIK B** 

1

2

3

 $4 \rightarrow 7$ 

8

9

10

Kompleksitas Siklomatis (pengukuran kuantitatif terhadap kompleksitas logis suatu program) dari grafik alir dapat diperoleh dengan perhitungan:

$$
V(G) = E - N + 2
$$

Dimana :

- E= Jumlah *edge* grafik alir yang ditandakan dengan gambar panah
- N= Jumlah simpul grafik alir yang ditandakan dengan gambar lingkaran

Sehingga kompleksitas siklomatisnya  $V(G)= 16 - 15 + 2 = 3$ 

3. *Flowchart* Menu Permainan

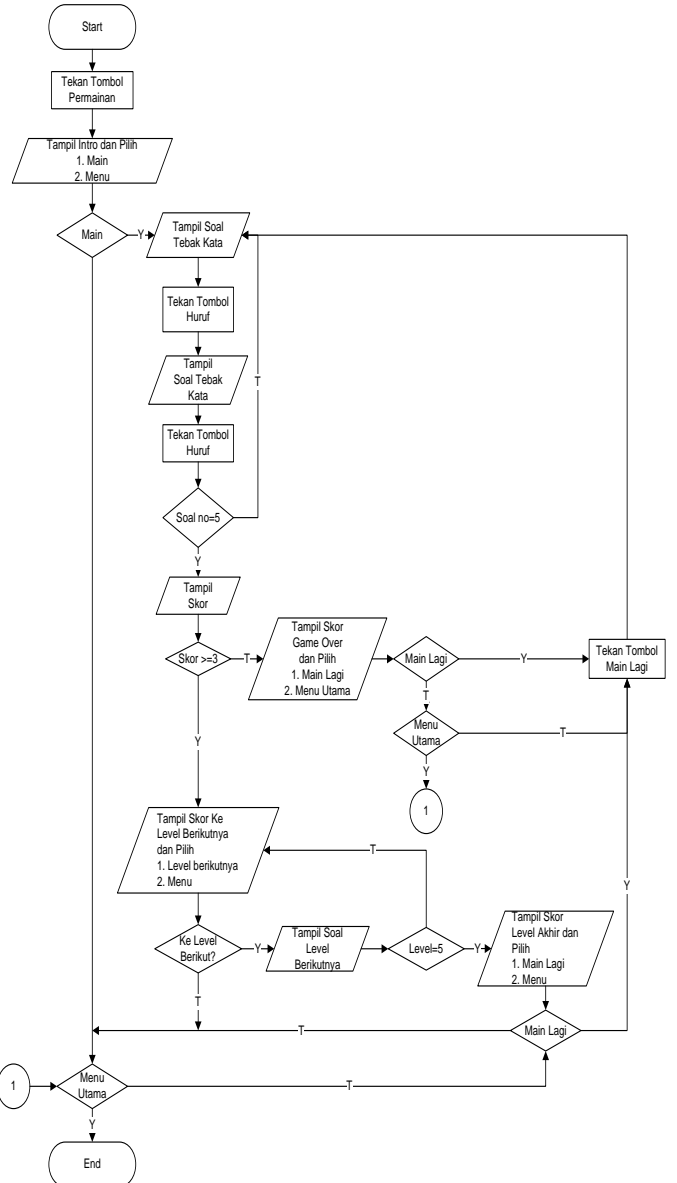

**Sumber: Hasil Penelitian (2015) Gambar 18. Flowchart Menu Permainan**

6 **Sumber: Hasil Penelitian (2015)**

5

a

19

18

13

 $14 \rightarrow 15 \rightarrow 16$ 

17

a

23

20 <del>| 2</del>1 21 **| 22** 

12

11

**Gambar 19. Grafik Menu Permainan**

168

**JURNAL TEKNIK KOMPUTER AMIK BSI**

ISSN. 2442-2436 // ANIMASI INTERAKTIF PEMBELAJARAN....

VOL.I NO.2 AGUSTUS 2015

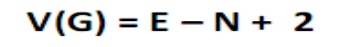

Kompleksitas Siklomatis (pengukuran kuantitatif terhadap kompleksitas logis suatu program) dari grafik alir dapat diperoleh dengan perhitungan:

Dimana :

**JURNAL TEKNIK KOMPUTER AMIK BSI**

- E= Jumlah *edge* grafik alir yang ditandakan dengan gambar panah
- N= Jumlah simpul grafik alir yang ditandakan dengan gambar lingkaran

Sehingga kompleksitas siklomatisnya

 $V(G)= 31 - 23 + 2 = 10$ 

# **B. Pengujian** *Black Box*

Pengujian selanjutnya dilakukan untuk memastikan bahwa suatu *event* atau masukan akan menjalankan proses yang tepat dan menghasilkan *output* sesuai dengan rancangan.

**Tabel 1. Pengujian** *Black Box* **Menu Utama**

| Input/<br>Event               | <b>Proses</b>                                                          | Output /<br><b>Next Stage</b> | Hasil<br>Penguj<br>ian |
|-------------------------------|------------------------------------------------------------------------|-------------------------------|------------------------|
| Tombo<br>1<br>Materi          | on(release){<br>stopAllSounds()<br>LoadMovieNum("materi.swf",0)        | Materi                        | Sesuai                 |
| Tombo<br>1<br>Latihan<br>Soal | on(release){<br>LoadMovieNum("pilihan<br>ganda.swf",0)<br>∤            | Pilihan<br>ganda              | Sesuai                 |
| Tombo<br>1<br>Permai<br>nan   | on(release){<br>stopAllSounds()<br>LoadMovieNum("PERMAINAN<br>swf''(0) | Permainan                     | Sesuai                 |
| Tombo<br>$1$ Juz<br>Amma      | on(release){<br>stopAllSounds()<br>LoadMovieNum("JUZ<br>AMMA.swf",0)   | Juz Amma                      | Sesuai                 |
| Tombo<br>Peratur<br>an        | on(release){<br>stopAllSounds()<br>LoadMovieNum("peraturan.swf"<br>,0) | Peraturan                     | Sesuai                 |
| Tombo<br>1<br>Tentan<br>g     | on(release)<br>stopAllSounds()<br>LoadMovieNum("tentang.swf",0         | Tentang                       | Sesuai                 |
| Tombo<br>Keluar               | on(release){<br>gotoAndStop("exit");                                   | Keluar dari<br>program        | Sesuai                 |

Sumber: Hasil Penelitian (2015)

# **3.5 Hasil Pengolahan Data Kuesioner Animasi Interaktif**

Dalam pembuatan program tersebut dilakukan wawancara langsung dengan siswa/ siswi dan para guru di

TQA Al Washilah Cirebon mengenai program animasi yang telah dibuat. Kuesioner diberikan kepada 10 orang siswa/ siswi tentang bagaimana pendapat mereka setelah aplikasi ini dijalankan, yang terdiri dari 10 pertanyaan.

Berikut ini adalah rincian dari item-item kuesioner untuk para siswa/siswi TQA Al Washilah Cirebon:

**Tabel 2. Kuesioner Animasi Interaktif Pembelajaran Tajwid Pada TQA Al Washilah Cirebon**

| NO             | <b>KETERANGAN</b>                                                                                           | YA | <b>TIDAK</b> |
|----------------|----------------------------------------------------------------------------------------------------|----|--------------|
| 1              | Apakah siswa mememahami materi yang<br>di sampaikan dengan berbasis<br>multimedia?                          |    |              |
| $\overline{c}$ | Apakah animasi ini mudah di jalankan?                                                                       |    |              |
| 3              | apakah animasi ini memotivasi siswa<br>untuk mempelajarinya?                                                |    |              |
| 4              | Apakah tampilan interface animasi ini<br>menarik?                                                           |    |              |
| 5              | Apakah animasi pembelajaran ini dapat<br>menyampaikan materi dengan yang<br>maksimal?                       |    |              |
| 6              | Apakah proses pembelajaran animasi ini<br>mampu membuat perasaan senang<br>selama pembelajaran berlangsung? |    |              |
| 7              | Apakah aplikasi ini sesuai di gunakan di<br>laptop / netbook?                                               |    |              |
| 8              | Apakah Suara yang ada dalam aplikasi<br>ini terdengar dengan jelas?                                         |    |              |
| 9              | Apakah dengan animasi ini<br>mempermudah sarana belajar siswa<br>dalam pembelajaran panca indra?            |    |              |
| 10             | Apakah aplikasi ini membuat siswa/siswi<br>lebih mengerti panca indra?                                      |    |              |

Ket: beri tanda silang  $(\sqrt{})$  pada jawaban yang di pilih

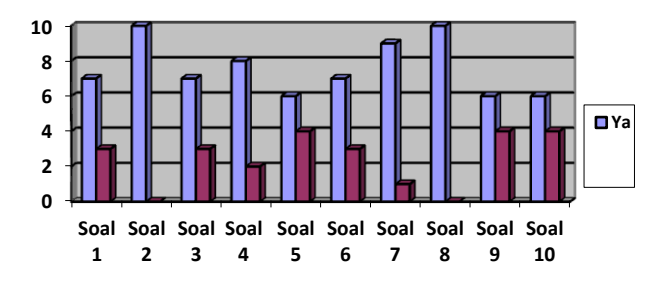

Keterangan :

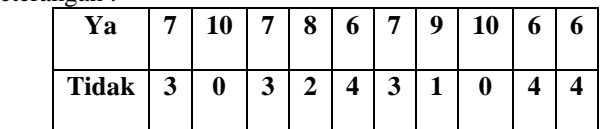

**Sumber: Hasil Pengolahan Data (2015)**

**Gambar 20. Tampilan Grafik Kuesioner Siswa TQA Al Washila Cirebon**

Dari hasil kuesioner pada Gambar 20 dapat diambil kesimpulan bahwa sebagian besar siswa/siswi dapat menggunakan aplikasi ini dengan mudah, dapat membantu dalam pelajaran Ilmu tajwid, lebih tertarik didalam pelajaran ilmu tajwid, dapat membuat para siswa/siswi lebih kreatif dalam pelajaran proses belajar.

# V. KESIMPULAN

Setelah penulis menganalisa dan menguraikan seluruh pembahasan dari penulisan skripsi mengenai animasi interaktif pembelajaran Ilmu Tajwid, maka penulis dapat menarik kesimpulan yaitu :

- 1. Metode pembelajaran animasi interaktif ini sangat bermanfaat karena dapat memudahkan siswa-siswi dalam memahami pembelajaran ilmu tajwid berbasis multimedia dan menimbulkan rasa senang serta memotivasi selama proses pembelajaran berlangsung .
- 2. Dengan adanya animasi interaktif ini dapat membuat para pengajar agar selalu kreatif dan tercapai tujuan pembelajaran yang maksimal.
- 3. Dalam merancang multimedia pembelajaran dengan menggunakan visualisasi gambar harus lebih menarik, dan memasukkan efek suara akan membuat multimedia pembelajaran yang disampaikan lebih interaktif untuk meningkatkan daya ingat atau daya tangkap pengguna.

Dari animasi interaktif yang telah dibuat mampu memberikan inovasi dalam pembelajaran, sehingga dengan perkembangan teknologi animasi interaktif saat ini diharapkan pengembangan sebagai berikut :

1. Aspek manajerial

Diharapkan semakin banyak perkembangan belajar mengajar menggunakan media komputer berbasis multimedia dan diadakan penyuluhan serta pelatihan mengenai cara belajar mengajar menggunakan animasi interaktif.

2. Aspek sistem/program

Diharapkan semakin mengembangkan kreatifitas dalam membuat objek atau gambar serta berikan efek warna dan cahaya, dengan maksud menghasilkan objek tampak lebih hidup dan bervariasi.

3. Aspek penelitian selanjutnya

Sebaiknya mengenal terlebih dahulu *user* atau pengguna yang akan menggunakan multimedia yang dibuat, sasaran dan tujuan pengguna multimedia harus tepat.

# *REFERENSI*

- [1] Ardinsyah, Nurdin. Macromedia Flash Profesional 8 Sebuah Tutorial Flash untuk Pemula. Diambil dari: [https://inteleccreativemedia.files.wordpress.com/2014/04/macro](https://inteleccreativemedia.files.wordpress.com/2014/04/macro-media-flash-8-nurdin.pdf)[media-flash-8-nurdin.pdf](https://inteleccreativemedia.files.wordpress.com/2014/04/macro-media-flash-8-nurdin.pdf) (19 September 2014). 2013.
- [2] Basri, Irma Yulia dan Muhammad Adri. Pemanfaatan Animasi Multimedia pada Mata Kuliah Kimia Teknik untuk Peningkatan Pemahaman Mahasiswa terhadap Konsep Ikatan Kimia. ISSN: 2086- 4981. Padang: Jurnal Teknologi Informasi dan Pendidikan Vol. 4, No.3 September 2011: 64-76. 2011.
- [3] Ees. Membuat Animasi Kartun dengan Macromedia Flash 8. Jakarta: D@TAKOM Lintas Buana. 2008.
- [4] Filyan, Ahmad. Belajar Praktis Ilmu Tajwid Qa'idah Bagaimana Seharusnya Membaca AL Qur'an. Jakarta: Nur Ilmu. 2010.
- [5] Hanafi. Pelajaran Tajwid Praktis dan Lengkap. Jakarta: Bintang Indonesia. 2013.
- [6] Jayan. Flash CS4 Untuk Orang Awam.Palembang: Maxikom. 2009.
- Putra, Ilham Eka. Teknologi Media Pembelajaran Sejarah Melalui Pemanfaatan Multimedia Animasi Interaktif. Padang: Jurnal TEKNOIF Vol. 1, No.2 Oktober 2013: 20-25. 2013.
- [8] Rizky, Soetam. Konsep Dasar Rekayasa Perangkat Lunak. Jakarta: PT. Prestasi Pustakaraya. 2011.
- [9] Widhiyanto, Ferry dan Siska Iriani.. Media Pembelajaran Interaktif Pengenalan Do'a Sehari-hari pada Sekolah Dasar (SDN) Kalikuning II Kecamatan Tulakan. ISSN: 2301-1136. Surakarta: Seruni FTI UNSA Vol. 1, 2012: A10-A15. 2012.

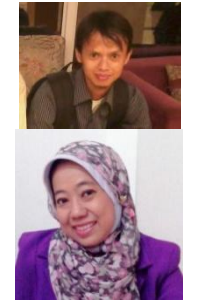

Abdul Kholis, S.Kom. Tahun 2015 lulus dari Program Strata Satu (S1) Program Studi Sistem Informasi STMIK Nusa Mandiri Jakarta. Saat ini bekerja di PT. Excel Metal Industri.

Herlawati, S.Si, MM, M.Kom. Tahun 1998 lulus dari Program Strata Satu (S1) Program Studi Matematika Universitas Islan As'Syafi'iyah Jakarta. Tahun 2007 lulus dari Program Strata Dua (S2) Program Studi Magister Manajemen Universitas Budi Luhur Jakarta. Tahun 2010 lulus dari Program Strata Dua (S2) Program Studi Magister Ilmu Komputer STMIK Nusa Mandiri Jakarta. Tahun 2009 sudah tersertifikasi dosen dengan Jabatan Fungsional Akademik Lektor di STMIK Nusa Mandiri Jakarta. Tahun 2011 menerbitkan buku dengan judul "Menggunakan UML" penerbit Informatika Bandung sebagai penulis kedua bersama dengan Dr.Ir. Prabowo Pudjo Widodo. Tahun 2013 menerbitkan buku dengan judul "Penerapan Data Mining dengan Matlab" penerbit Informatika Bandung sebagai penulis ketiga bersama dengan Dr. Ir. Prabowo Pudjo Widodo dan Rahmadya Trias Handayanto, ST, M.Kom. Aktif mengikuti seminar dan menulis paper di beberapa jurnal diantaranya Jurnal Pilar STMIK Nusa Mandiri, Jurnal Paradigma AMIK BSI Jakarta dan Jurnal PIKSEL Universitas Islam 45 Bekasi. Aktif sebagai anggota Asosiasi Dosen Indonesia (ADI) dan anggota Asosiasi Pendidikan Tinggi Informatika dan Komputer (APTIKOM).